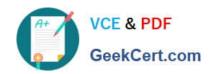

### 70-649<sup>Q&As</sup>

TS: Upgrading Your MCSE on Windows Server 2003 to Windows Server 2008, Technology Specialist

### Pass Microsoft 70-649 Exam with 100% Guarantee

Free Download Real Questions & Answers **PDF** and **VCE** file from:

https://www.geekcert.com/70-649.html

100% Passing Guarantee 100% Money Back Assurance

Following Questions and Answers are all new published by Microsoft
Official Exam Center

- Instant Download After Purchase
- 100% Money Back Guarantee
- 365 Days Free Update
- 800,000+ Satisfied Customers

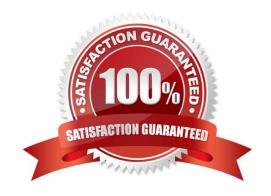

# VCE & PDF GeekCert.com

#### https://www.geekcert.com/70-649.html

2021 Latest geekcert 70-649 PDF and VCE dumps Download

#### **QUESTION 1**

Your network contains a Routing and Remote Access server named RRAS1 and a DHCP server named DHCP1. RRAS1 and DHCP1 are located in different subnets.

RRAS1 is configured to support VPN connections from the Internet. DHCP1 has a scope that provides IP addresses for the VPN connections.

You need to ensure that VPN clients that connect to RRAS1 can receive IP addresses from DHCP1.

What should you do?

- A. On DHCP1, configure a DHCP Relay Agent.
- B. On DHCP1, install the Routing role service.
- C. On RRAS1, configure a DHCP Relay Agent.
- D. On RRAS1, install the Routing role service.

Correct Answer: C

If a DHCP server is on the same subnet as your remote access/VPN server, DHCP messages from VPN clients will be able to reach the DHCP server after the VPN connection is established.

If a DHCP server is on a different subnet than your remote access/VPN server, make sure that the router between subnets can relay DHCP messages between clients and the server. If your router is running a

Windows Server 2003 operating system, you can configure the DHCP Relay Agent service on the router to forward DHCP messages between subnets.

To configure the DHCP Relay Agent to work over remote access:

Click Start, point to Programs, point to Administrative Tools, and then click Routing and Remote Access.

In the object tree, expand Your\_Server, expand IP Routing, right-click General, and then click New Routing Protocol.

In the Routing Protocols list, click DHCP Relay Agent, and then click OK. Right-click DHCP Relay Agent, and then click Properties. In the DHCP Relay Agent Properties dialog box, type the IP addresses of your DHCP servers in the Server

Address box, click ADD, and then click OK.

Right-click DHCP Relay Agent, and then click New Interface.

Click Internal.

Internal represents the virtual interface that is connected to all remote access clients.

#### **QUESTION 2**

Your company has an Active Directory domain. A server named Server2 runs Windows Server 2008 R2. All client computers run Windows 7.

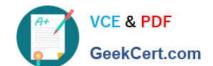

#### https://www.geekcert.com/70-649.html 2021 Latest geekcert 70-649 PDF and VCE dumps Download

You install the Remote Desktop Services server role, RD Web Access role service, and RD Gateway role service on Server2.

You need to ensure that all client computers have compliant firewall, antivirus software, and antispyware.

Which two actions should you perform? (Each correct answer presents part of the solution.

Choose two.)

- A. Enable the Request clients to send a statement of health option in the Remote Desktop client access policy.
- B. Add the Remote Desktop Services servers to the Windows Authorization Access domain local security group.
- C. Configure Network Access Protection (NAP) on a server in the domain.
- D. Add the Remote Desktop Services client computers to the Windows Authorization Access domain local security group.

Correct Answer: AC

Health requirement policies on the NAP health policy server determine whether a NAP- capable client is compliant or noncompliant, how to treat noncompliant NAP clients and whether they should automatically remediate their health state, and how to treat non-NAP- capable clients for different NAP enforcement methods. A health requirement policy is a combination of a connection request policy, a health policy, Network Access Protection settings, and a network policy.

#### https://www.geekcert.com/70-649.html 2021 Latest geekcert 70-649 PDF and VCE dumps Download

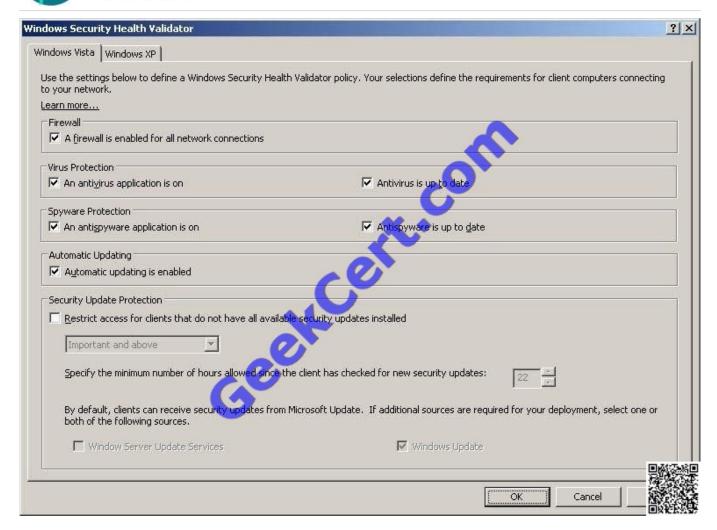

Source: http://www.microsoft.com/downloads/en/details.aspx?FamilyID=8e47649e-962c-42f8-9e6f-21c5ccdcf490anddisplaylang=en

#### **QUESTION 3**

Your network contains two servers named Server1 and Server2 that run Windows Server 2008 R2. Server1 has Active Directory Federation Services (AD FS) 2.0 installed.

Server1 is a member of an AD FS farm. The AD FS farm is configured to use a configuration database that is stored on a separate Microsoft SQL Server.

You install AD FS 2.0 on Server2.

You need to add Servers to the existing AD FS farm.

What should you do?

- A. On Server2, run fsconfig.exe.
- B. On Server1, run fsconfigwizord.exe
- C. On Server1, run fsconfig.exe.

# VCE & PDF GeekCert.com

#### https://www.geekcert.com/70-649.html

2021 Latest geekcert 70-649 PDF and VCE dumps Download

D. On Server2, run fsconfigwizord.exe.

Correct Answer: A

To configure a new federation server using the command line Open a Command Prompt window. To open a command prompt, click Start, click Run, type cmd, and then click OK.

Change the directory to the path where AD FS 2.0 was installed. For example, if the default path of % ProgramFiles%\Active Directory Federation Services 2.0 was used as the install path, type the following command, and then press ENTER:

cd %programfiles%\Active Directory Federation Services 2.0 To configure this computer as a federation server, type the applicable syntax using either of the following command parameters, and then press ENTER:

fsconfig.exe {StandAlone|CreateFarm|CreateSQLFarm|JoinSQLFarm} [deployment specific parameters]

Parameter Description

StandAlone: Sets up this computer as a stand-alone federation server for evaluation purposes or for a small production environment. To see details about this option, type fsconfigStandAlone /help.

CreateFarm: Creates a new federation server farm and uses the Windows Internal Database to store AD FS 2.0 configuration settings. To see details about this option, type fsconfigCreateFarm /help.

CreateSQLFarm: Creates a new federation server farm and uses Microsoft SQL Server?to store AD FS 2.0 configuration settings. To see details about this option, type fsconfigCreateSQLFarm /help.

JoinFarm: Joins this computer to an existing federation server farm that is using the Windows Internal Database. To see details about this option, type fsconfigJoinFarm /help. JoinSQLFarm: Joins this computer to an existing federation server

farm that is using SQL Server. To see details about this option, type fsconfigJoinSQLFarm /help.

#### **QUESTION 4**

Your network contains a server that runs windows Server 2008 R2 and has the Windows Deployment Services (WDS) server role installed.

You have a .vhd file that contains an installation of Windows 7.

You need to deploy the Windows 7 installation by using WDS. You want to achieve this goal by using the minimum amount of administrative effort.

What should you do first?

- A. From Windows Deployment Services, add a capture image.
- B. From Disk Management, mount the .vhd file.
- C. Run the imagex.exe command and specify the /export parameter.
- D. Run the wdsutil.exe command and specify the /add-image parameter.

Correct Answer: D

# VCE & PDF GeekCert.com

#### https://www.geekcert.com/70-649.html

2021 Latest geekcert 70-649 PDF and VCE dumps Download

To add a virtual hard disk image to the server

1.

Click Start, right-click Command Prompt, and then click Run as administrator.

2.

You must create an image group because .vhd images cannot be in image groups with .wim images. To create an image group for the .vhd image, use the following syntax:

WDSUTIL /Add-ImageGroup /ImageGroup:

Example: WDSUTIL /Add-ImageGroup /ImageGroup: "VHD Image Group"

3.

To add the .vhd image to the server, use the following syntax (at a minimum): WDSUTIL /Verbose /Progress /Add-Image /ImageFile: /ImageType:Install /ImageGroup:.

For differencing disks, the path to the image should be to the .vhd file of the differencing disk and not to the parent disk. Adding the differencing .vhd will add the parent .vhd file to the server, but only the differencing disk will be active (the parent .vhd will be inactive). If the differencing disk is part of chain, choose the last .vhd in the chain. In that case, the immediate parent .vhd and all preceding parent .vhd files in the chain will also be added.

Full syntax: WDSUTIL /add-Image /ImageFile: [/Server:] /ImageType:install [/ImageGroup:] [/Filename:] [/UnattendFile:]

Example: WDSUTIL /Verbose /Progress /Add-Image /ImageFile: "C:\vhd \WindowsServer2008R2.vhd" /Server: MyWDSServer /ImageType:Install /ImageGroup: "VHD Image Group"

4.

Repeat step 3 until you have added all of your .vhd images.

5.

If you want to update the description for an image, use the following steps:

a. Run WDSUTIL /Get-ImageGroup /ImageGroup: and note the name that the server assigned to the image. To display the full image metadata on each image in the group, append /Detailed.

Image: /ImageType:Install /ImageGroup: /Description:.

Example: WDSUTIL /Set-Image /Image:"VHD image" /ImageType:Install /ImageGroup:"VHD Image Group" /

Description: "VHD image for R2"

Source: http://technet.microsoft.com/en-us/library/dd363560(WS.10).aspx

#### **QUESTION 5**

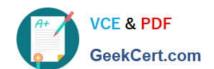

#### https://www.geekcert.com/70-649.html

2021 Latest geekcert 70-649 PDF and VCE dumps Download

Your network contains an Active directory domain named fabrikam.com. The domain contains a Web server named Web1 that runs Windows Server 2008 R2. Web1 contains three Web sites named Corp, Sales, and Marketing.

You discover that the CPU utilization of Web1 is abnormally high.

You need to identify the amount of memory that each Web site is using.

Which tool should you use?

- A. Component Services
- B. Internet Information Services (IIS) Manager
- C. System Configuration
- D. Performance Monitor

Correct Answer: B

Performance Monitor - it is not better tool than IIS Manager, because it provides same functionality as "Worker processes" tab in IIS Manager, but in Performance Monitor you need to configure list of counters before you see their values unlike as in IIS Manager, which displays all application pools and they cpu usage in one click. PS. "Web site" is not equal to "application pool", therefore you need to assign separate application pools for each web site.

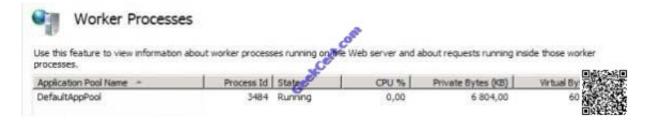

70-649 VCE Dumps

70-649 Practice Test

70-649 Exam Questions

#### https://www.geekcert.com/70-649.html

2021 Latest geekcert 70-649 PDF and VCE dumps Download

To Read the Whole Q&As, please purchase the Complete Version from Our website.

### Try our product!

100% Guaranteed Success

100% Money Back Guarantee

365 Days Free Update

**Instant Download After Purchase** 

24x7 Customer Support

Average 99.9% Success Rate

More than 800,000 Satisfied Customers Worldwide

Multi-Platform capabilities - Windows, Mac, Android, iPhone, iPod, iPad, Kindle

We provide exam PDF and VCE of Cisco, Microsoft, IBM, CompTIA, Oracle and other IT Certifications. You can view Vendor list of All Certification Exams offered:

https://www.geekcert.com/allproducts

#### **Need Help**

Please provide as much detail as possible so we can best assist you. To update a previously submitted ticket:

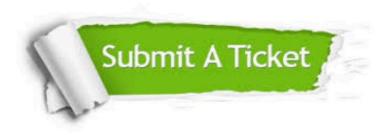

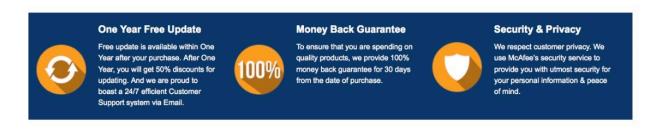

Any charges made through this site will appear as Global Simulators Limited.

All trademarks are the property of their respective owners.

Copyright © geekcert, All Rights Reserved.